#### **ERZIEHUNGSDIREKTION des Kantons Bern**

Amt für Zentrale Dienste (AZD)

Abteilung Informatikdienste AID **IT-Services ERZ** 

Sulgeneckstrasse 70 3005 Bern

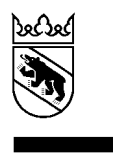

## **Passwort Reset**

# **Anleitung Passwort Reset**

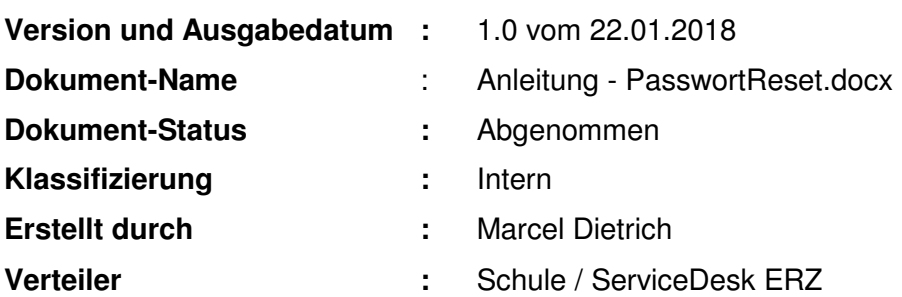

#### **Inhaltsverzeichnis**

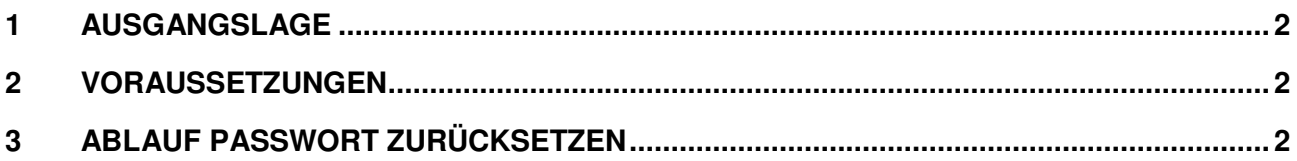

#### **1 Ausgangslage**

Mit dem Einsatz von ADFS kann der Passwort Reset auf dem Office365 Portal nicht mehr genutzt werden.

Auf EDUBERN steht analog dem Office365 ein eigener «Passwort Reset» zur Verfügung. Dieses Dokument beschreibt die Voraussetzungen zur Nutzung und den Ablauf eines «Passwort zurücksetzen».

#### **2 Voraussetzungen**

Damit der Passwort Reset auf EDUBERN genutzt werden kann, müssen folgende Voraussetzungen erfüllt sein:

- Die Schule hat den Service bestellt
- Die «Mobile-Nr.» vom Benutzer ist im Evento erfasst.

### **3 Ablauf Passwort zurücksetzen**

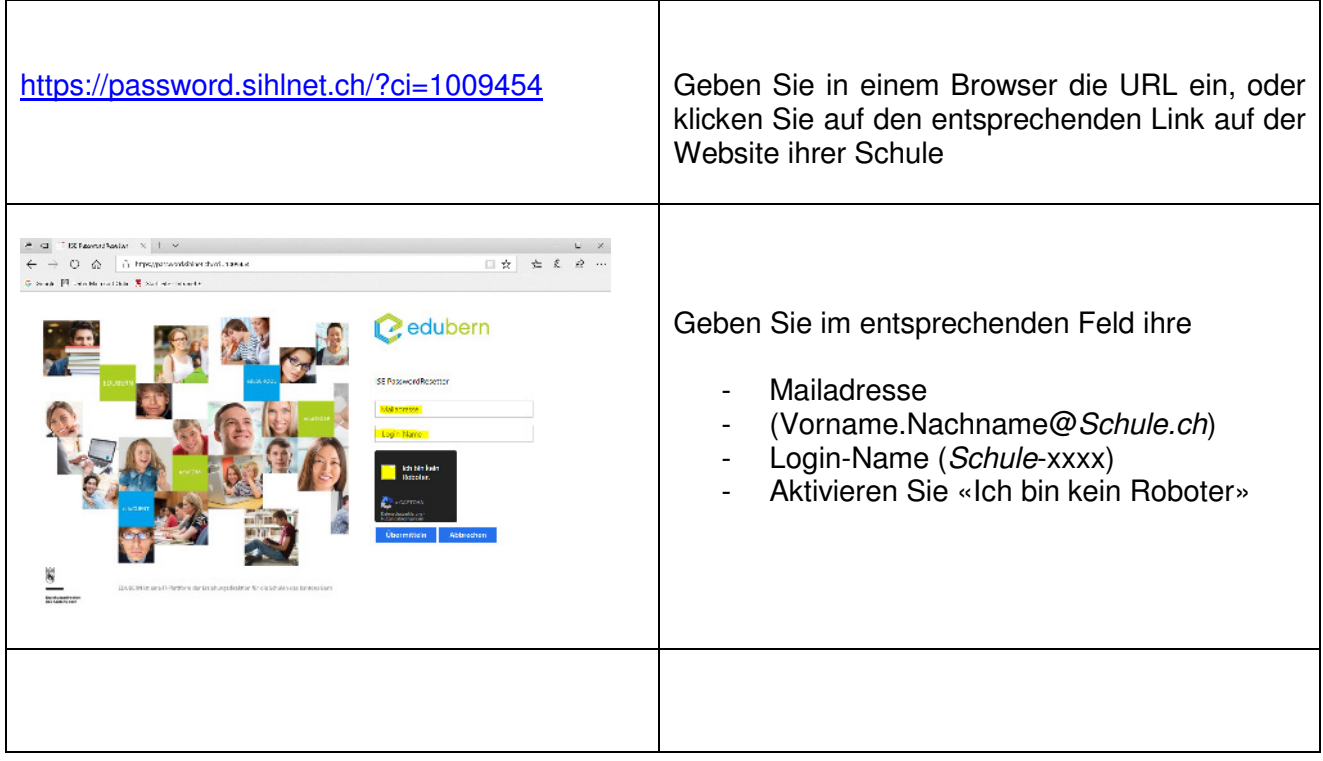

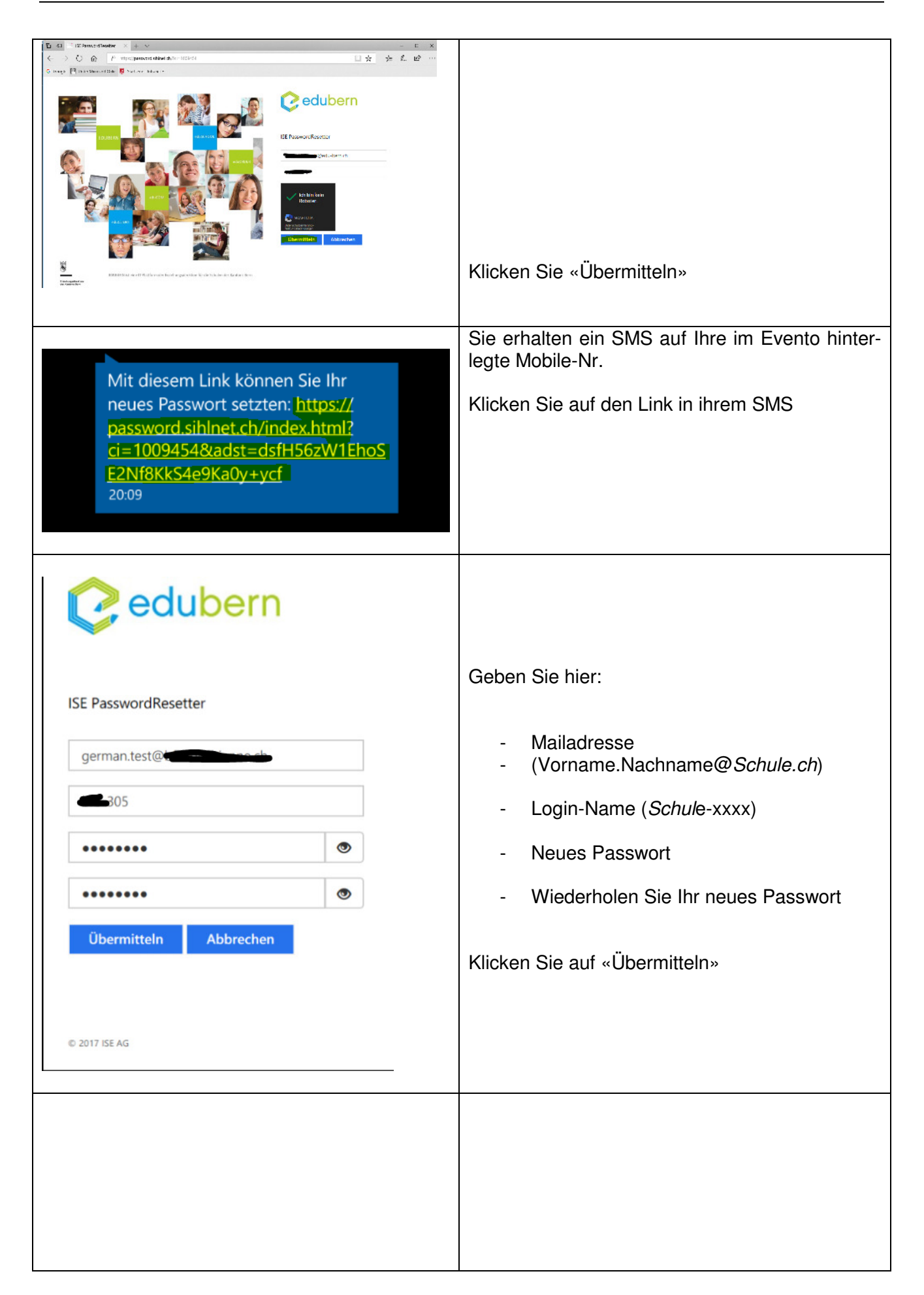

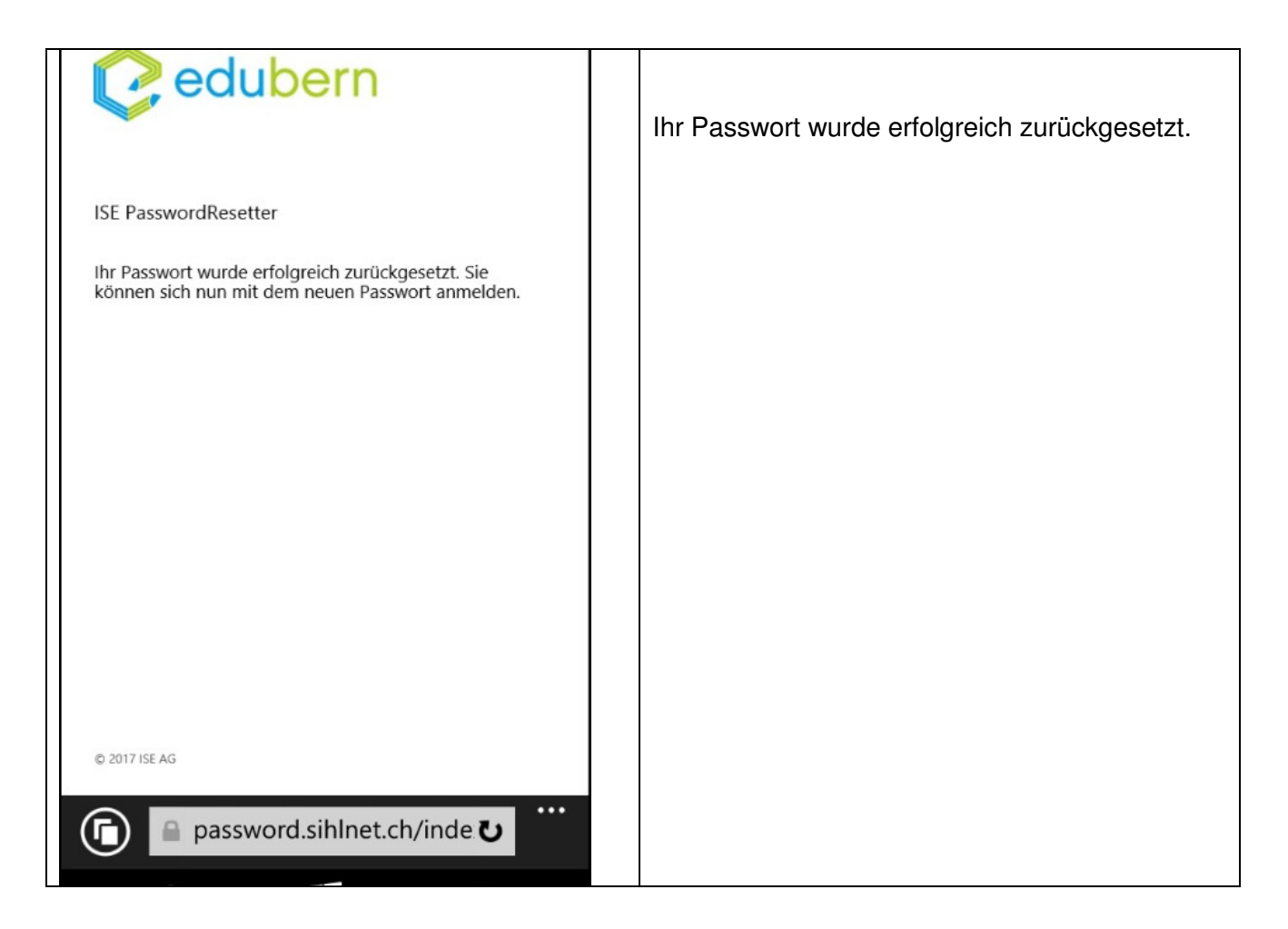